## Ohje äänikirjojen lataukseen ja kuunteluun iPhone/iPad

- 1. Lataa zip-tiedosto linkistä tietokoneelle/Macille
- 2. Pura zip-tiedosto haluamaasi kansioon (iTunes kirjastoon suositus).
- 3. Avaa tietokoneella/Macilla iTunes ohjelma ja etsi purkamasi tiedosto. Löytyy musiikki välilehden alta.
- 4. Klikkaa tiedostoa hiiren oikealla napilla ja valitse äänikirjan tiedot

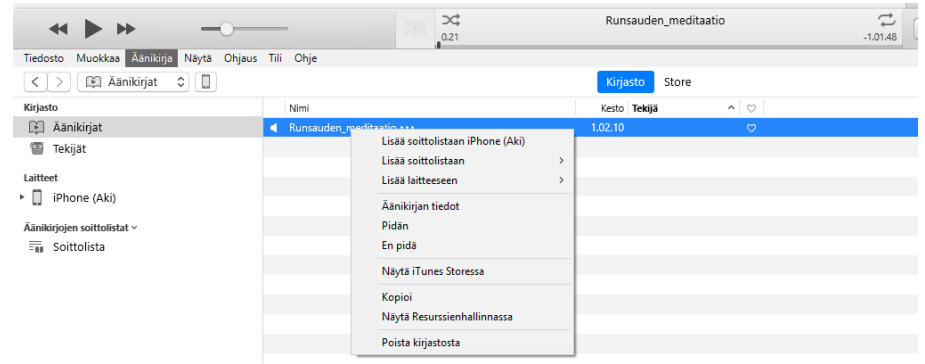

5. Klikkaa asetukset välilehteä ja muuta medialaji äänikirjaksi

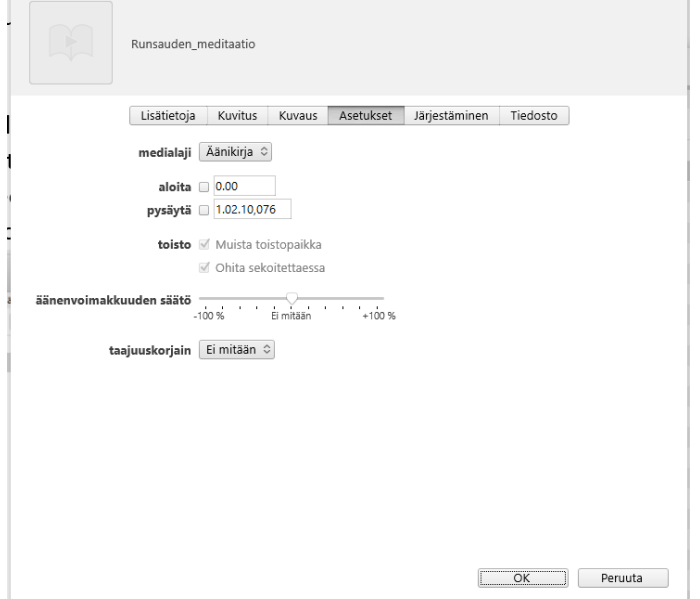

6. Klikkaa muutettua tiedostoa hiirenoikealla napilla ja valitse lisää laitteeseen

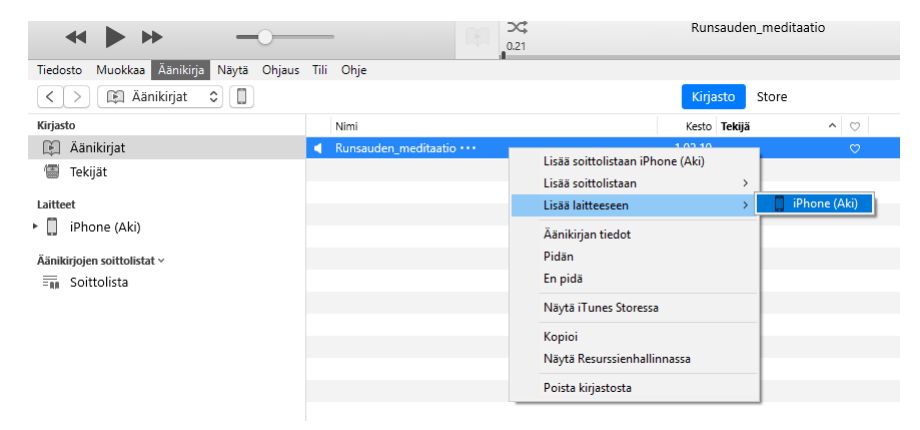

7. Nyt äänikirja siirtyy iPhonee/iPadiin ja voit kuunnella äänikirjaa ibooks ohjelmalla. Äänikirja löytyy äänikirjat osion alta.